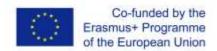

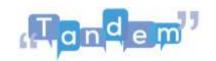

## MODULE 2 2.3 WHERE TO FIND AND HOW TO SEARCH FOR LEARNING MATERIALS

Below are the key elements of the video:

As we already mentioned in Module 1, TBLT uses **authentic material**. It means that the material is not made specifically for the lesson but comes from real life.

So you can use material that you find around you. But how do you quickly find this material. We often believe that it is easy to find **teaching material online**, as there is so much information on the Internet. But it is not easy to find the right information!

Finding material online is easy for an expert who can distinguish reliable from less reliable information. It is important to know the internet and the online world. People who do not know how the internet works run the risk of finding old or unserious material, which seems related to the topic they are looking for but which in fact is not.

To search for information, photos, videos or access websites, one generally uses a **search engine** such as Google, or types our search directly into the **search bar** at the top of the internet page.

In the 'additional material' section, you will find tutorials that will teach you how to use a search engine and how to download and save content you find online.

Let us now look at some basic strategies for searching for information and finding information again if you close the page.

First of all, define what you are looking for: being precise in your search will give you better results. To be sure that the content you find is relevant to your search, remember to plan your search and select your **keywords** carefully. Ask yourself 'What is the purpose of my search? What information exactly am I looking for, what document exactly do I need? Are there other synonyms I can use?"

Use **easier words** for search engines, such as strong verbs like learn, teach, discover, or adjectives like 'academic', 'ideological', etc. There is no need to use common words such as 'a' and 'they'. These are called '**stop words**'. to be avoided in searches.

Sometimes it happens that you see dozens of contents, and remember a document that was discarded because it seemed unimportant at first. How do you find it again?

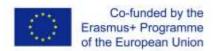

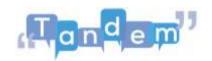

You can try to remember the site where you found it or the exact words you used to find it, but there is an easier method: you can look it up in your **internet history**. Just go to the top right-hand corner of your window. This way, you will save time and find exactly what you are looking for.

For more information and tutorials, see the 'additional material' section where you will find tutorials on search strategies and also on how to search and save photos and images.

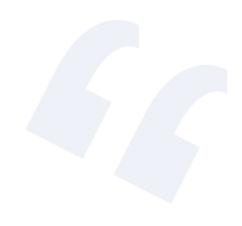

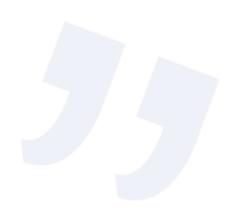